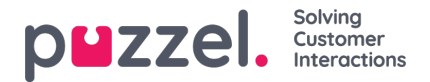

## **Resource Filters**

Resource Filters är en del av funktionen Access Control. Här kan du sätta begränsningar för vissa användare eller användargruppers åtkomst till olika element från olika resurser – exempelvis visningsköer, användargrupper, pausorsaker med mera – i både administrationsportalen och agentapplikationen. Du gör detta genom att:

## 1. *skapa ett resursfilter och definiera innehållet (Users - Resource filters)*

2. *Tilldela resursfiltret till den/de markerade användargruppen/användargrupperna/användarna (Users - Access Control*

Resursfilter:

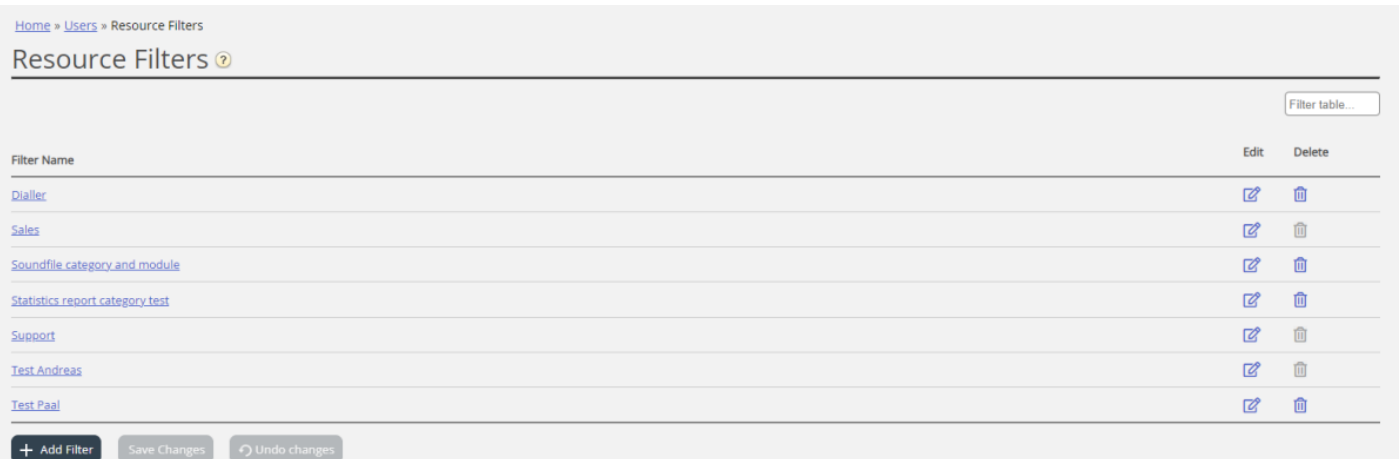

En användargrupp eller användare kan ha flera filter tilldelade samtidigt. Olika filter kan skapas baserat på de olika begränsningar som behövs, och varje filter bör ges ett beskrivande namn som exempelvis baseras på användarens geografiska plats, avdelning, funktion och/eller innehåll.

I användarlistan (Users Users) ser du en filtersymbol (med filternamnet som tooltip) för de användare som har tilldelats ett filter. Om du anger ett filternamn i sökfältet visas en lista över de användare som har detta filter.